Datum: 08.12.2023

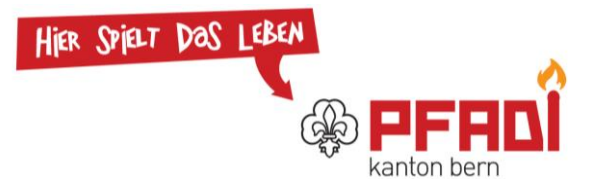

## **Änderungen eCamp V2 zu V3**

Das neue eCamp ist online! Auch wenn die Mehrheit der Funktionen derzeit identisch sind zum alten eCamp, gibt es einige Unterschiede, die in diesem Dokument zusammengefasst sind.

Ihr findet das eCamp V3 hier:

eCamp: [www.ecamp3.ch](http://www.ecamp3.ch/)

FAQ: [www.ecamp3.ch/de/faq/](http://www.ecamp3.ch/de/faq/)

Zwei Grundlegende Aspekte vorab:

- Es findet keine Datenmigration von eCamp V2 auf V3 statt. Eure alten Lager müsst ihr noch auf dem V2 suchen gehen.
- eCamp V3 bietet euch viele Möglichkeiten, um Standard-Vorlagen anzupassen auf eure Bedürfnisse. Sprecht euch am besten mit eurem Coach oder LKB ab, wie ihr die Gestaltung vornehmt.

Bei Fragen, Anliegen oder Unklarheiten steht euch die Fachgruppe IT-Tools [\(it](mailto:it-tools@pfadibern.ch)[tools@pfadibern.ch\)](mailto:it-tools@pfadibern.ch) gerne zur Verfügung.

Hier die wichtigsten Neuerungen:

- Login per MiData: Neu könnt ihr beim Login auf das eCamp, statt ein extra Konto für das eCamp zu erstellen, euch mit eurem MiData-Login einloggen. Ein Passwort weniger, das ihr verwalten müsst.
- Auf Smartphones nutzbar: eCamp V3 ist so gebaut, dass es egal auf welchem Gerät, ob Smartphone, Tablet oder PC, gut dargestellt werden sollte.
- Autosave: Für viele ehemalige Nutzer des alten eCamps wohl das am meisten erhoffte Feature: V3 speichert von allein. In Boxen, welche gespeichert wurde, erscheint ein kleines Speicher-Symbol, wenn die Änderungen sicher sind.
- Material kann einem bestimmten Programmteil zugeordnet werden.
- Grobprogramm: Das Grobprogramm kann neu in einem gesperrten und einem freien Modus bearbeitet werden. Im gesperrten Modus können nur über den Plus-Button neue Blöcke erstellt werden, während im freien Modus auch mit der Maus im Programm direkt Blöcke hinzugefügt werden können. Zwischen

Datum: 08.12.2023

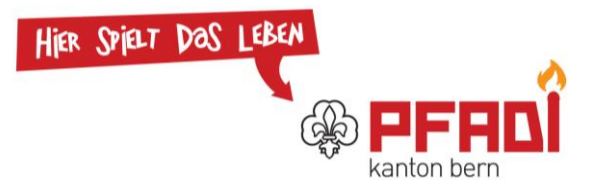

den Modi kann in der Programm-Ansicht auf dem Vorhängeschloss-Symbol oben rechts gewechselt werden.

- Block-Status: Die %-Werte beim Planungsfortschritt sind durch verschiedene Status ersetzt (Standardmässig *In Planung*, *Geplant*, *Lagerleiter Ok* und *Coach Ok*). Diese Liste kann im Admin-Reiter unter «Aktivitäten» angepasst werden, damit sie eurem Planungsprozess entspricht.
- Filter in der Blockübersicht: Die neue Blockübersicht bietet euch viele Filter, welche es euch einfacher machen, den Überblick zu behalten.
- Einstellungen für J+S: In den Lagerinfos könnt ihr die Informationen welche für J+S Relevant sind eintragen. Dadurch sind sicher alle relevanten Informationen auf dem Grobprogramm sichtbar.
- Standard-Vorlagen gemäss derzeitigen J+S-Vorgaben: Die Standard-Blockvorlagen wurden angepasst, damit sie den derzeitigen Planungsvorgaben entsprechen. So gibt es z.B. das Feld Blockziele nicht mehr und bei LA-Blöcken habt ihr die 6 LA-Bereiche in der Blockvorlage.
- Mehr Flexibilität mit Blockvorlagen: Ihr könnt Blockvorlagen anpassen gemäss den Bedürfnissen eures Lagers. Achtet dabei darauf, dass die Vorlage für einen gesamten Blocktyp gleich bleibt.
- Optimierter Druck-Vorgang: Die leeren Seiten und seltsamen Umbrüche sind ein Ding der Vergangenheit. Der neue PDF-Generator wurde optimiert und sollte nun bessere Programm-Büchlein ausgeben.
- Die Aufgabenliste gibt es nicht mehr. Als Ersatz findet ihr [HIER](https://scout-ch.github.io/hering/#/calendar) den Kalender-Generator im [Online-Hering.](https://scout-ch.github.io/hering/#/)